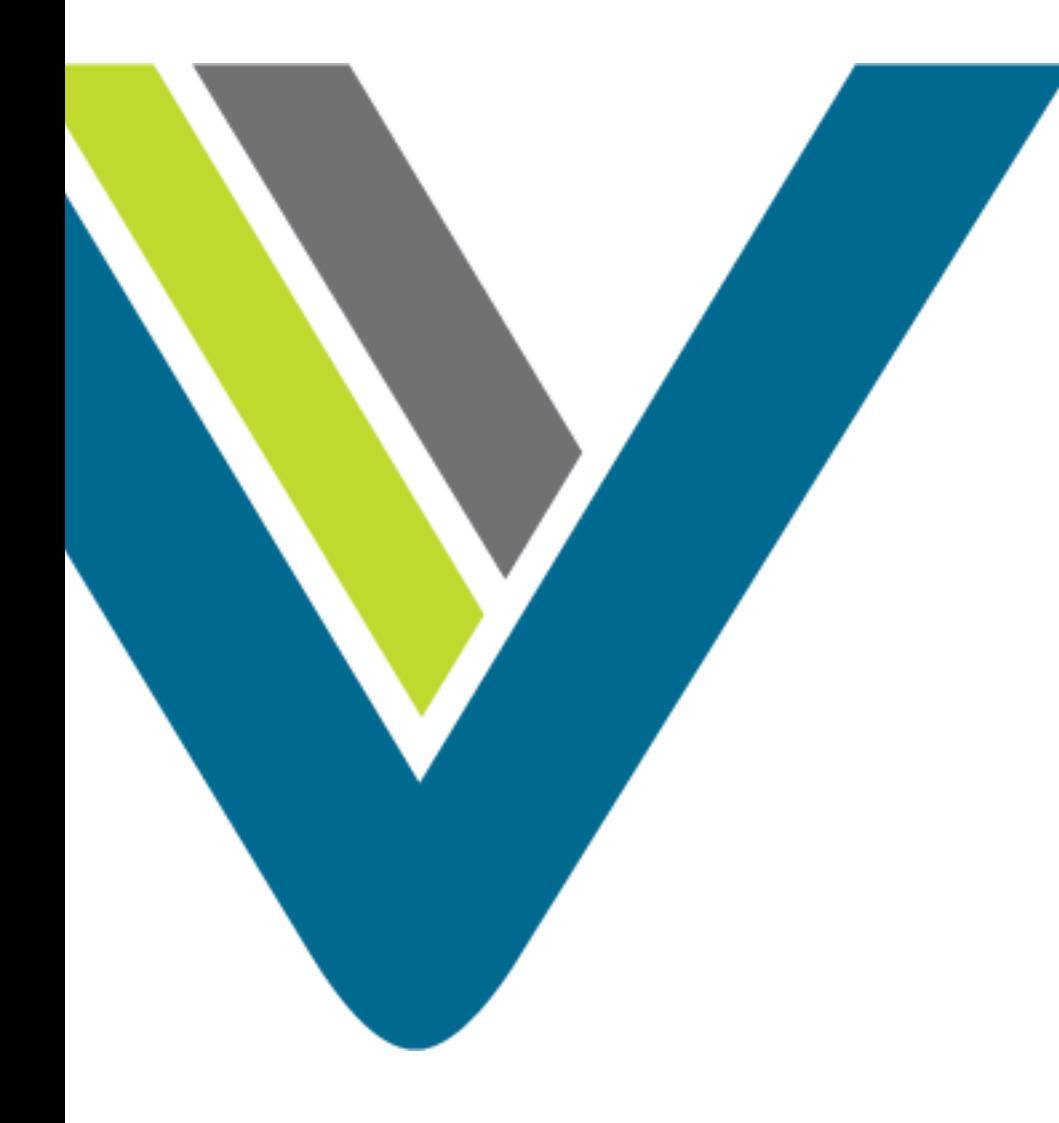

Cisco CJP: Administrator Training

Media Files

## Media Files

- All media files are managed through the Routing Strategy module under Resources.
- Two main types of media files:
	- Hold Music
	- Audio Messaging (like a greeting or menu)
- When a call is queued on the CJP network, an audio file continues to play until the call is distributed to a team with available capacity.
- If the call is queued for longer than the length of the audio content, the audio file loops back and restarts from the beginning.
- Best Practices:
	- Include a brief delay message followed by music.
	- Announce the name of the associated queue or dept the caller has reached, instruct the caller to hold for the next available agent, and "may" if applicable - include a warning that calls may be monitored.
- You can record one audio file for each strategy, so the message can vary by time of day, day of week, holiday schedule, and other factors.

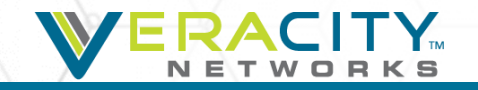

## Creating Media Files

- Record desired music or message
	- Capture through professional recordings or media editors
	- Use media converter like GoldWave or Audacity (Freeware)
- Convert media file
	- Convert file to .wav, u-law, 8000Hz, 64kbps, mono
- Save Media File
	- File names should be less than 34 characters in length
	- Do not use punctuation in file names
	- Do not use spaces in file names
	- You can use " "

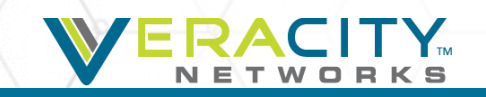

## Upload Media Files

• In the Routing Strategy module select Resources

Call Routing + **Team Capacity Control Scripts Resources Queue Precedence** 

• Click "New" to upload a new file

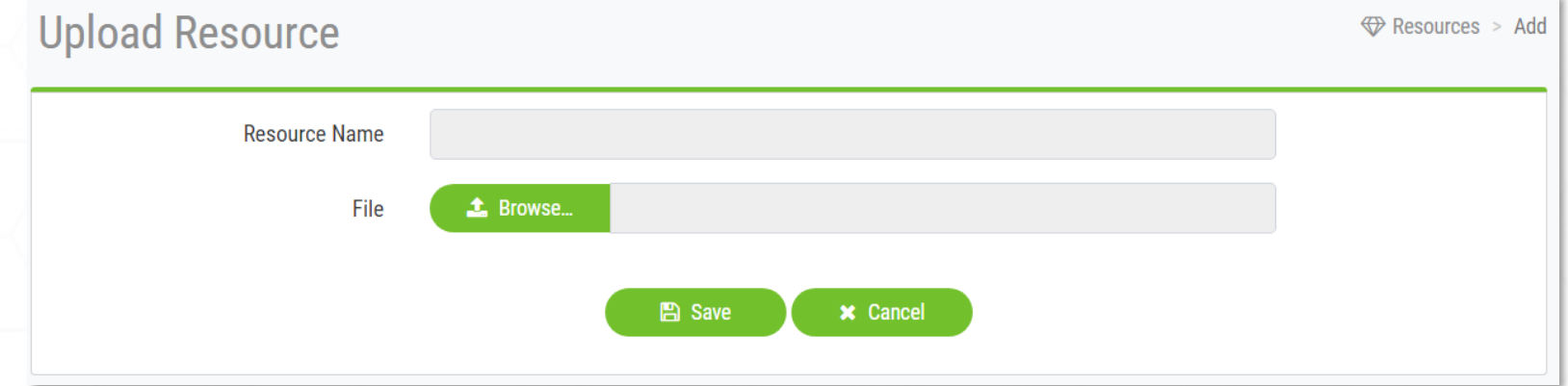

• Browse to the file location and click "Save"

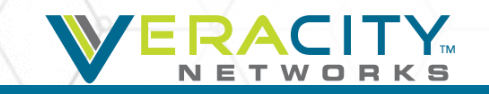

## Thank You!

Allen Sproul

Customer Experience Director

801-709-2102 (desk)

801-358-5270 (mobile)

[allen.sproul@veracitynetworks.com](mailto:allen.sproul@veracitynetworks.com)

September 25, 2018